#### While we wait – audio instructions

- 1. Select the *Audio* section of the GoToWebinar control panel
- 2. Select *Computer audio* or *Phone call*
- 3. To submit a question or comment, type it in the Questions panel

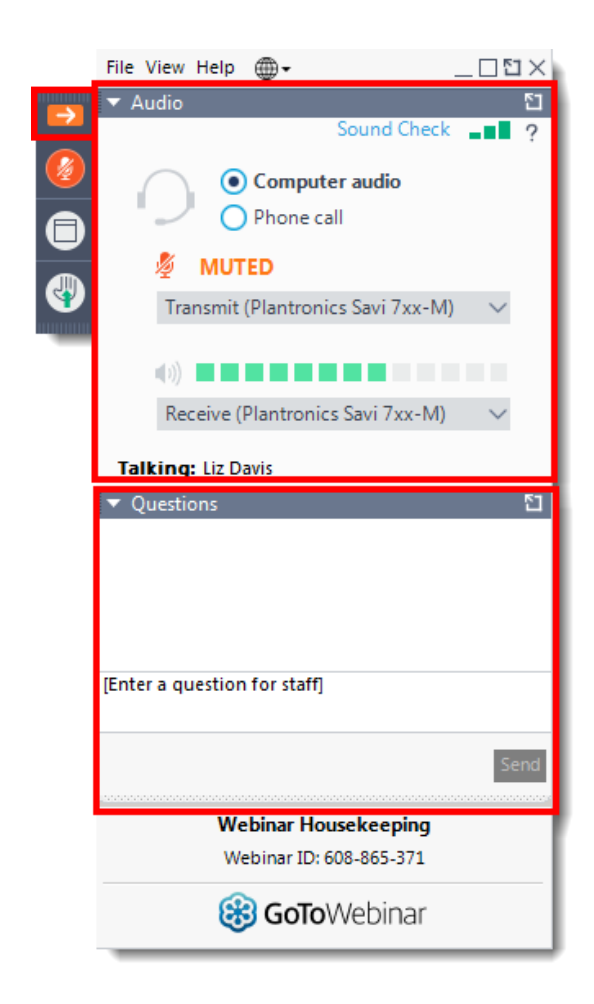

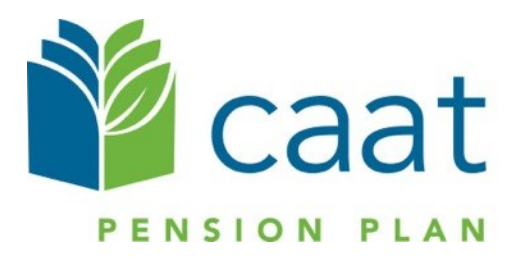

#### **Employer Education session**

#### **Data Collection Tool – Full Training Session**

January 20, 2021

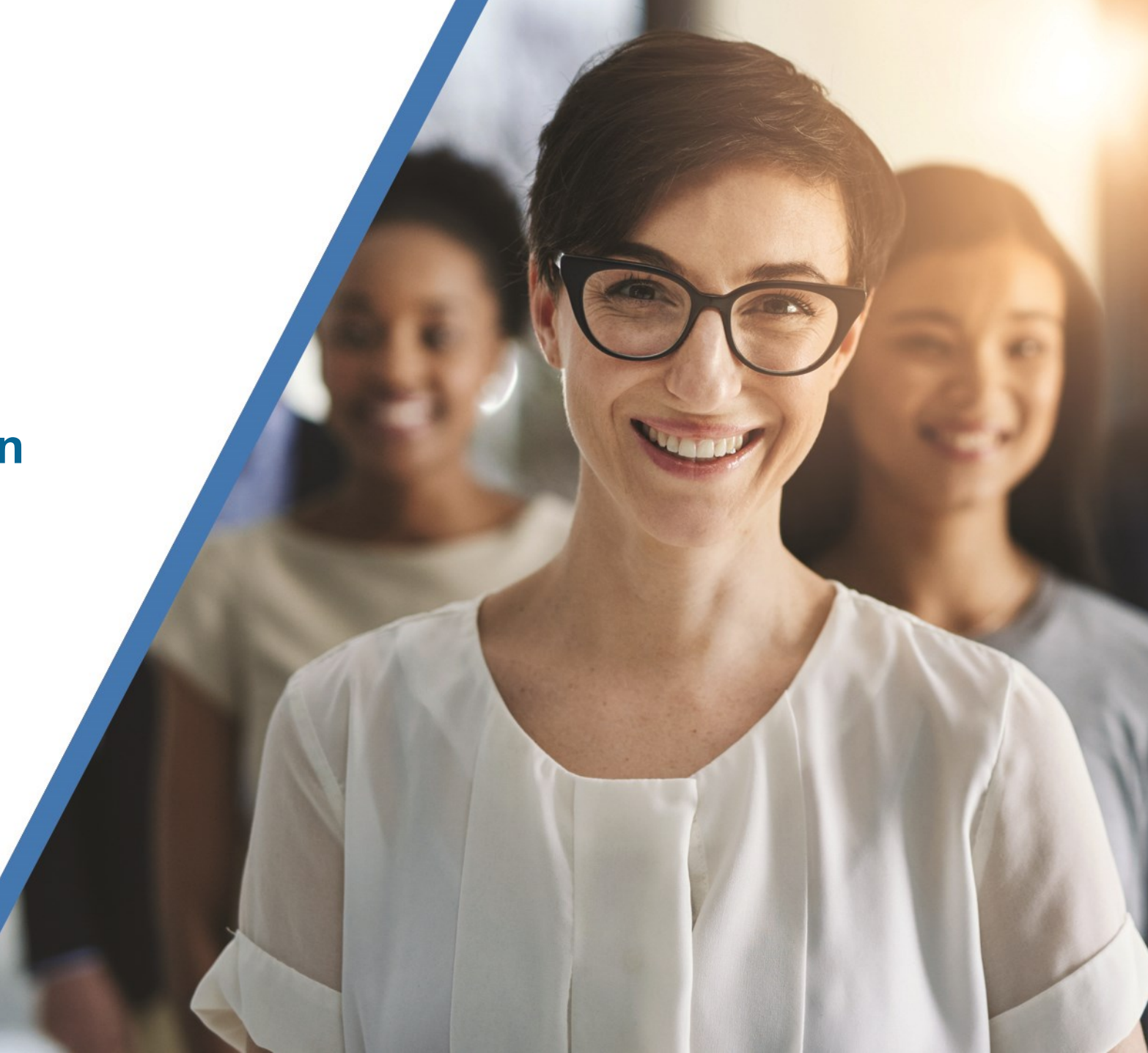

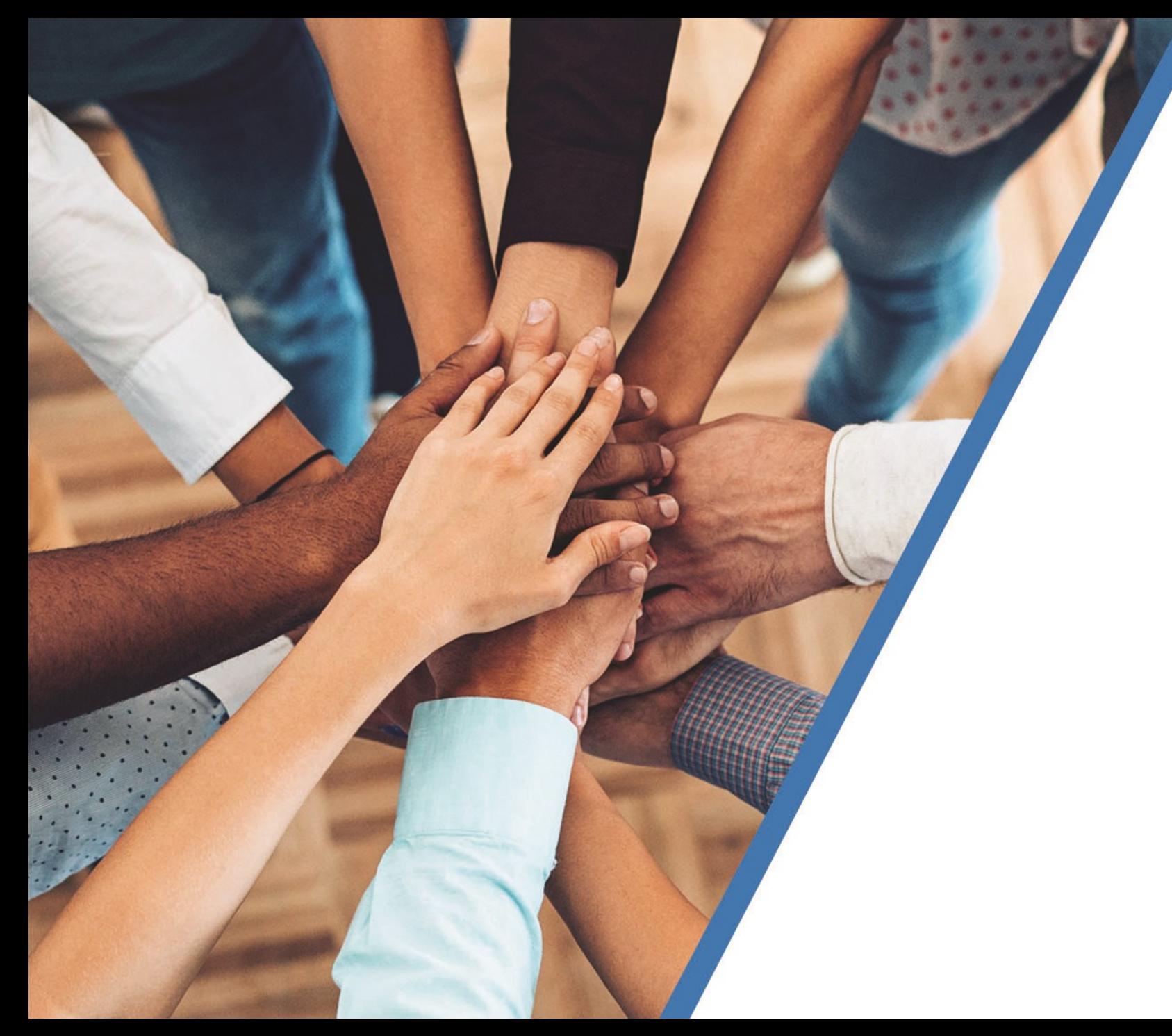

# **Agenda**

#### 1. DCT overview

**Navigation Exporting** Importing **Validation** Submission

2. Finance contribution reconciliation process

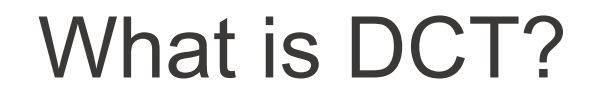

- DCT = Data Collection Tool
- Data collection site used to collect member data from our employers
- Data collection year is from January 1<sup>st</sup> to December 31<sup>st</sup>

### Employer DCT Process

- **Step 1: Employers receive DCT Data from CAAT**
- **Step 2: Employers Export and Review Data**
- **Step 3: Data is imported into DCT in the following order:** 
	- Status Update File \*\*
	- Earnings and Contributions File \*\*
	- Member Information and Year-end Updates (YTD) File
	- Prior Year Retroactive Payments File
	- **ELast Day Worked File**

\*\* to be done if in-year data was not submitted

#### Employer DCT Process continued

**Step 4: Data is reviewed, investigated and any errors are** corrected

- **Step 5: Run Validations**
- **Step 6:** Submit Data

## Data Collection Tool (DCT) Login

#### Access DCT: <https://dct.caatpension.ca/>

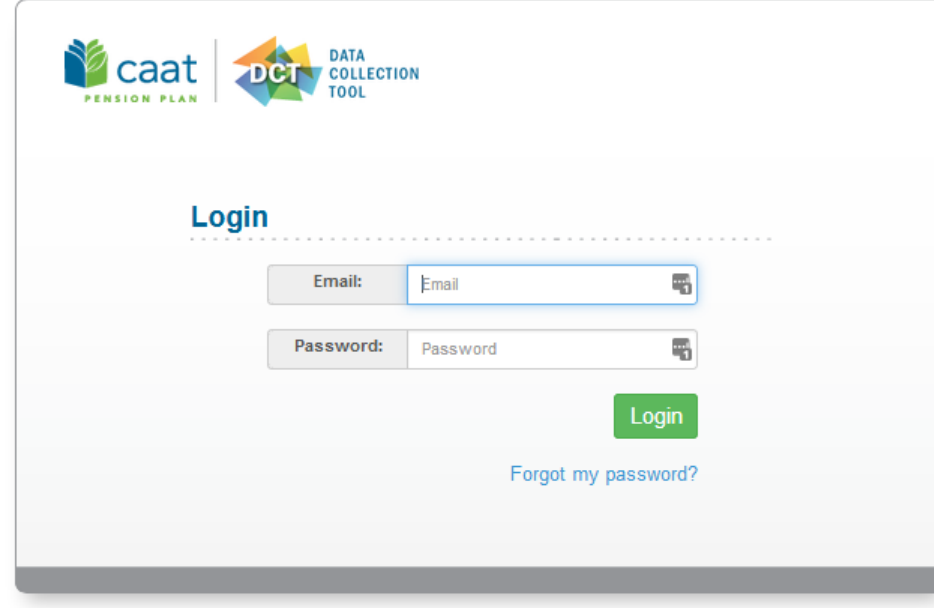

### DCT Home Screen

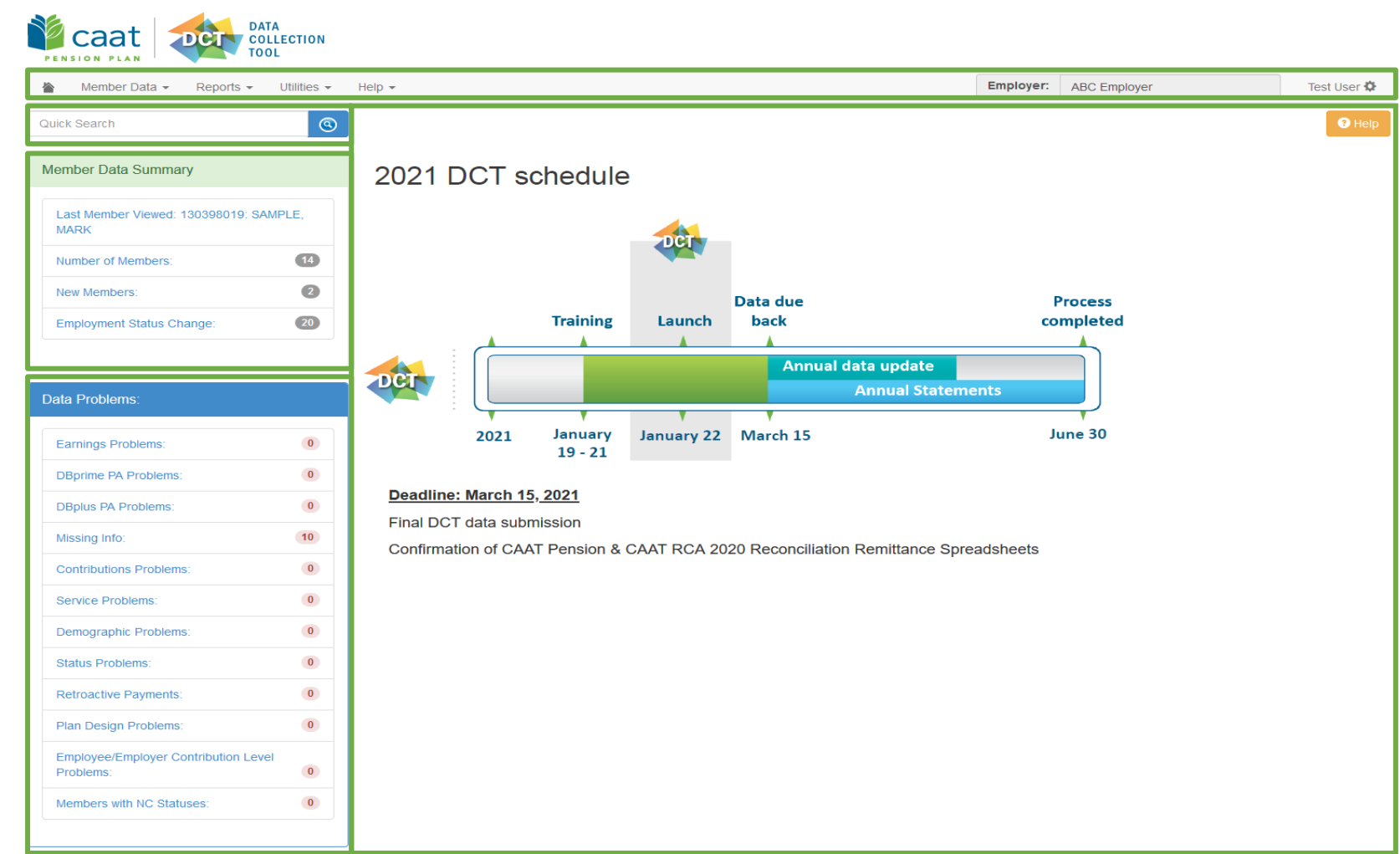

## **DCT Demo**

**9**

## Navigating DCT – Employer Menu

- Member Data
	- **View/Edit Data**  *list all members on record*
	- **Run Validation** *runs validations for all member records*
	- **New Member**  *add a new member*
	- **Send Data**  *data submission*

#### ■ Reports

- **Error Reports**  *provides summaries of all possible errors in the data*
- **All Members**  *list all members on record*
- **New Members**  *list all new members added by employer*
- **Employment Status Change**  *list all members with in-year status changes*
- **Reconciliation Report**  *list all members on record and provides total contributions, earnings and member count*
- **Employee Type Change** list all members with changes to their Employment Type, in-year
- **Plan Design Type Change list all members with changes to their Plan Design Type, in-year**
- **DBplus EE Contributions Rate Change**  *list all members with changes to their DBplus EE Contribution rate, in-year.*
- **Utilities** 
	- **Import Data**
	- **Export Data** *Member Demographic Information, Member Status Updates; Member Earnings, Contributions and Service, Member Prior Year Retroactive Payments, Member Partial-Day Leave, Members with NC Statuses*
	- **Reset Data**
- Help
	- Using the DCT
	- About DCT

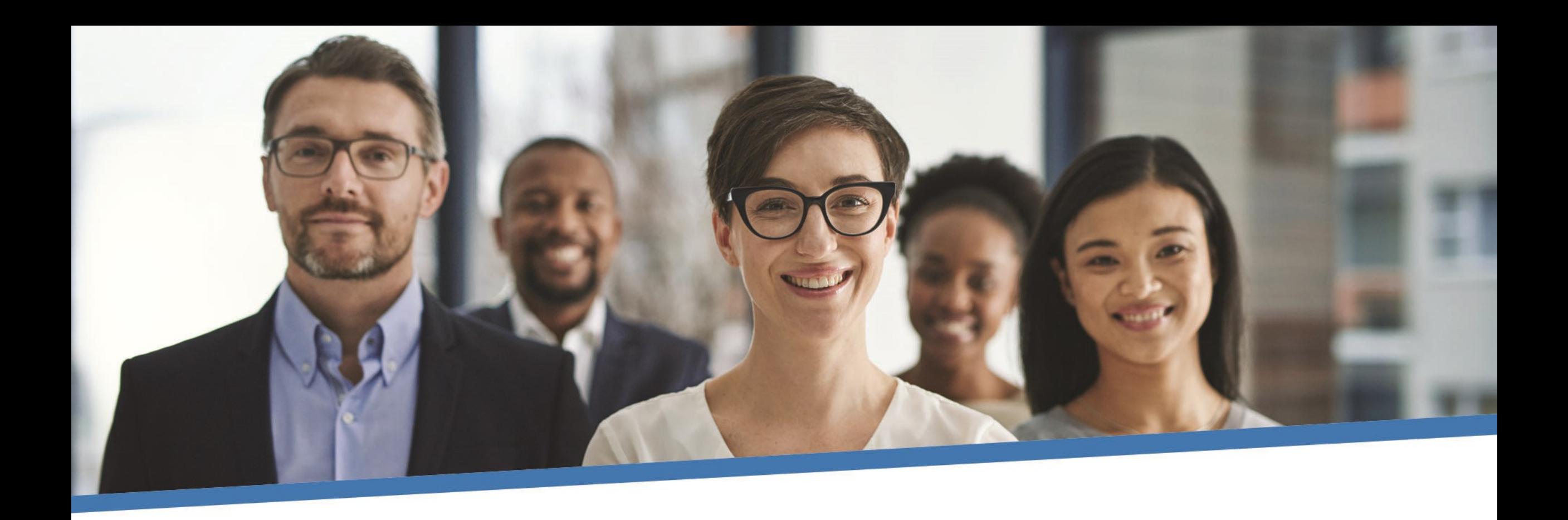

# **Questions?**

#### Member Details – Personal (DBprime)

#### **Member Details**

#### EMPNO: 1017 DOE, JOHN DOB:1995-04-30 ACT 2020-08-07 FT 2020-08-07 SUP 2020-08-07 DBprime 2020-08-07  $\mathcal{L}$ Personal Summary Retro-active Pays **Partial Day Leaves Validation Result** Timeline **NC Status First Name Middle Name** Surname **DOE JOHN** Middle Name Gender Male **Marital Status** Married Language French Date of Birth 1995-04-30 蘦 Hire Date 2020-08-07 蘦 **Enrolment Date** 蘦 2020-08-07 **Status and Payroll Data** ÷.  $\mathbf{x} \parallel \mathbf{x}$ **Effective Date** 2020-08-07 蘦 **Annual Salary Rate Plan Design**  $\mathbf 0$ **DBprime Employment Status ACT - Active**  $\scriptstyle\sim$ **Employee Type** Fulltime **Employee Group Support Staff**  $\ddot{\sim}$  $\ddot{\phantom{1}}$ ÷.  $\pm$ **Contributions Earnings Service**

 $\Theta$  Help

### Member Details – Personal (DBplus)

#### **Member Details**

 $\Theta$  Help

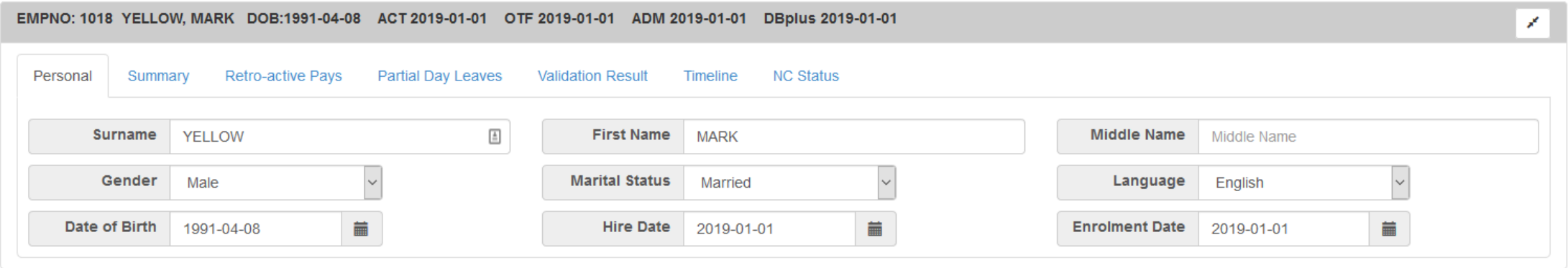

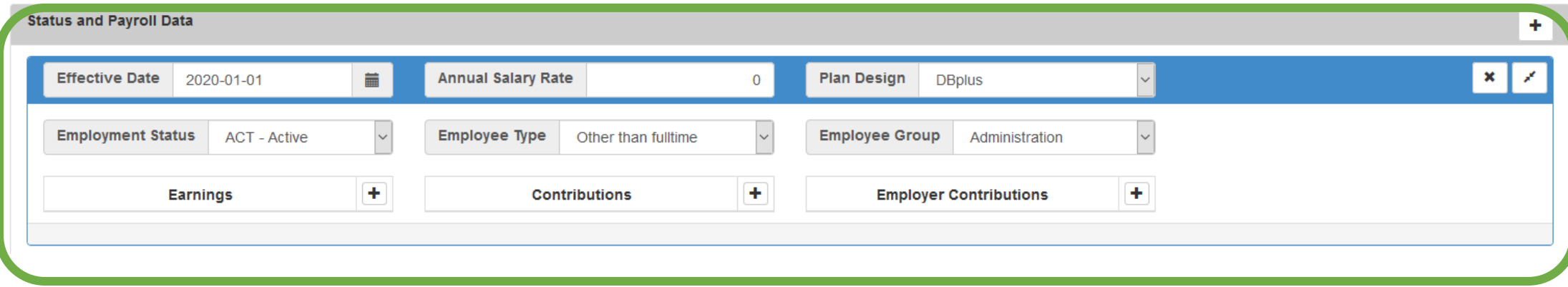

## Member Details – Summary

#### **Member Details**  $\Theta$  Help EMPNO: 1017 DOE, JOHN DOB:1995-04-30 ACT 2020-08-07 FT 2020-08-07 SUP 2020-08-07 DBprime 2020-08-07  $\mathscr{L}$ Partial Day Leaves Retro-active Pays **Validation Result** Timeline NC Status Personal Summary Reported Calculated **Difference Comments: Total Regular Contributions** \$6,648.56 \$5,662.86 \$985.70 **Total DBplus Regular Contributions** \$0.00 \$0.00 \$0.00 **Total Pregnancy/Parental Contributions** \$0.00 \$0.00 \$0.00 **Total DBplus Pregnancy/Parental Contributions** \$0.00 \$0.00 \$0.00 **Total RCA Contributions** \$0.00 \$0.00 \$0.00 **Total Pregnancy/Parental RCA Contributions** \$0.00 \$0.00 \$0.00 **Total DBprime Pension Adjustment** \$5,316.00 \$2,089.00 Re-calculate 7405 ≑ **Total DBplus Pension Adjustment** \$0.00 \$0.00  $0 \div$ **Total Service** 1.00000 0.41603 0.58397

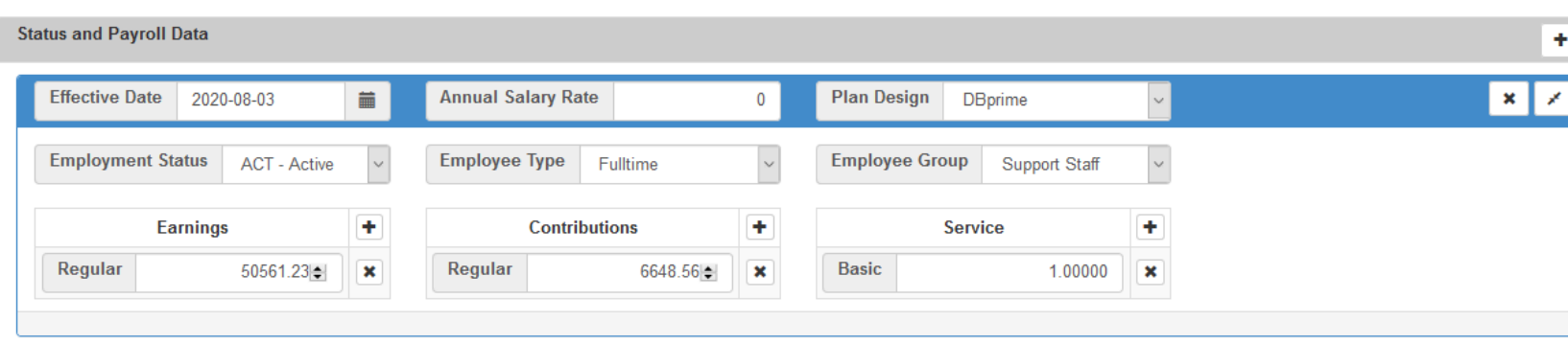

#### Member Details – Retro-Active Pays

 $\backsim$ 

٠

 $\mathbf{x}$ 

 $\pmb{\times}$ 

**Employee Type** 

Regular

Fulltime

**Contributions** 

**ACT - Active** 

120000.00 ≑

5000.00

**Earnings** 

#### **Member Details**

**Employment Status** 

Regular

**Retro Pay** 

 $\Theta$  Help

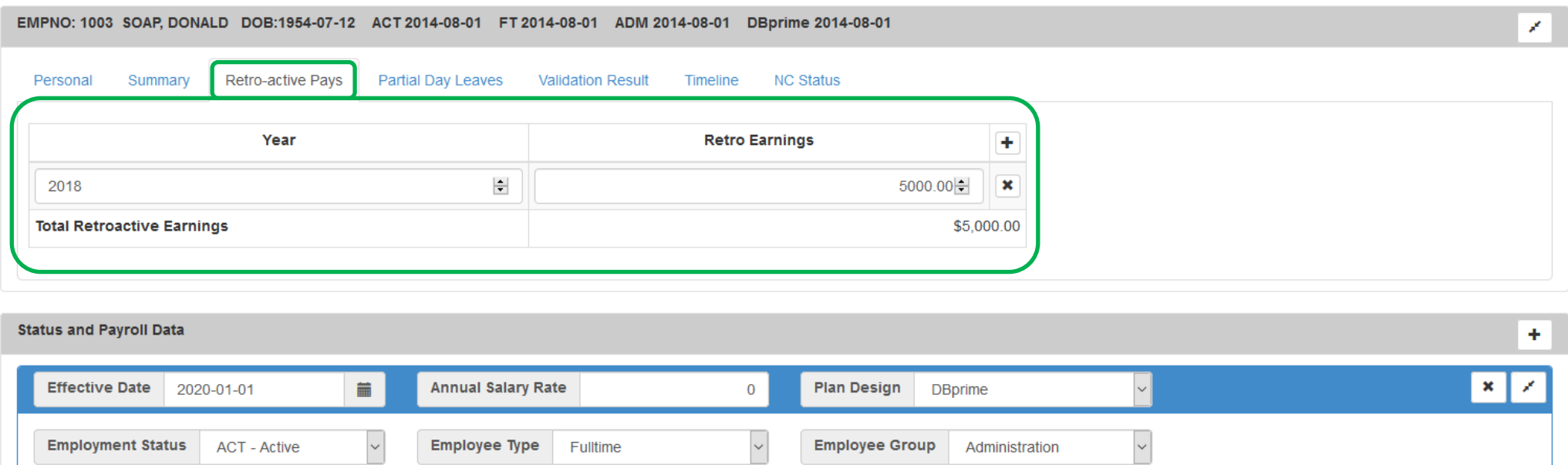

 $\ddot{}$ 

 $\pmb{\times}$ 

16386.80

**Employee Group** 

**Basic** 

Administration

1.00000

**Service** 

÷.

 $\pmb{\times}$ 

### Member Details – Partial Day Leaves

#### **Member Details**

 $\Theta$  Help

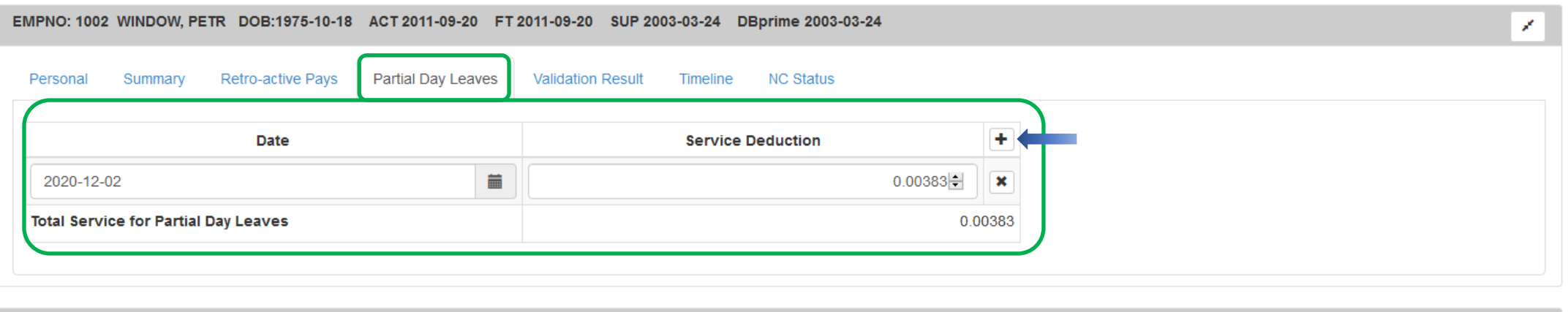

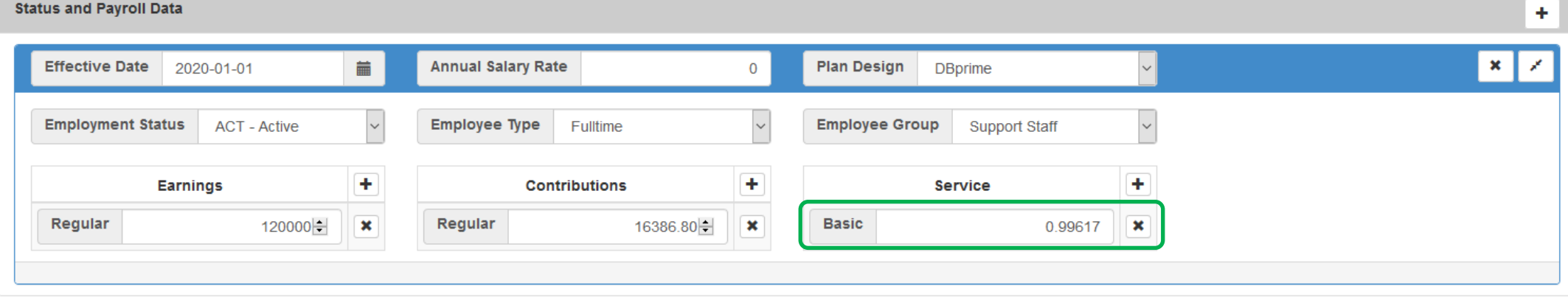

#### Member Details – Valuation Result

#### **Member Details**

 $\Theta$  Help

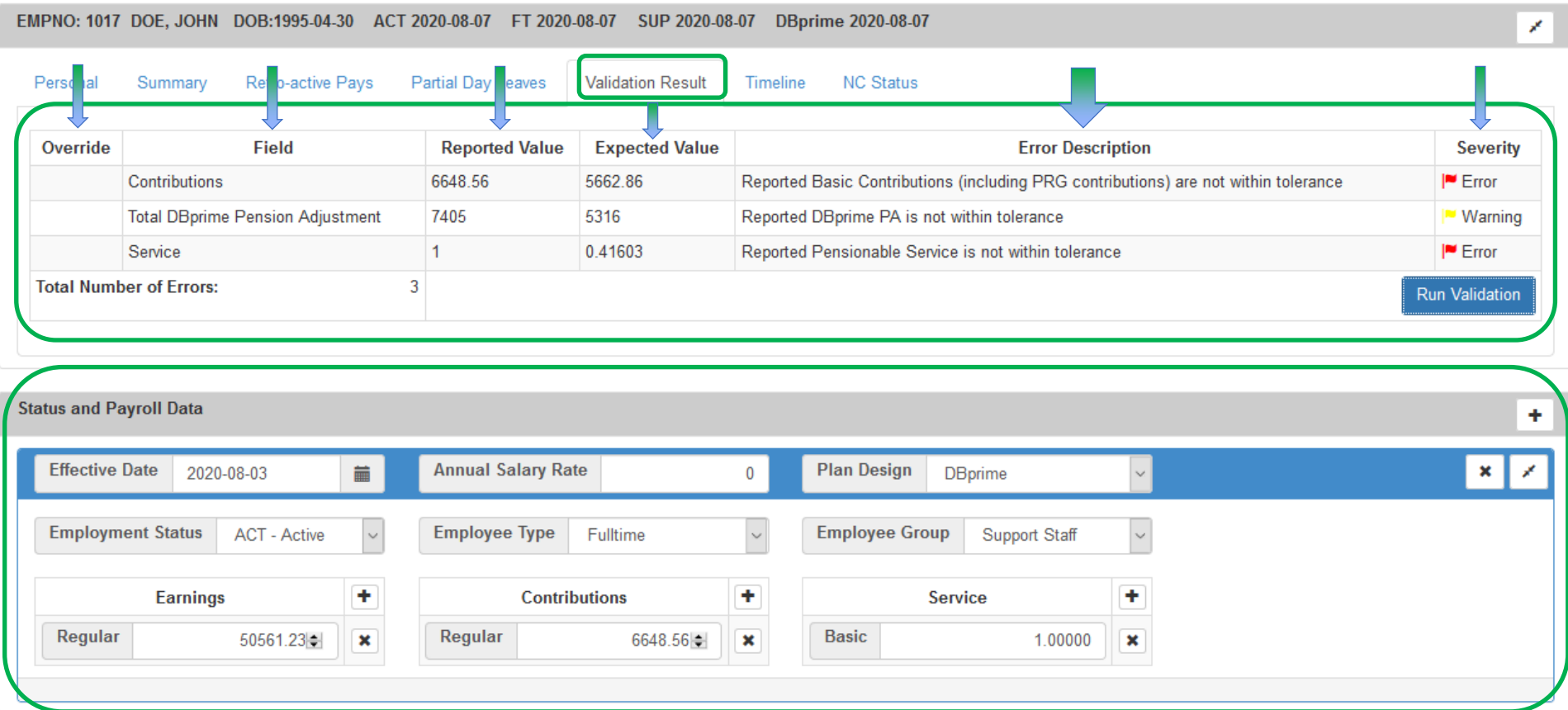

#### Member Details – Timeline

#### **Member Details**

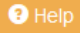

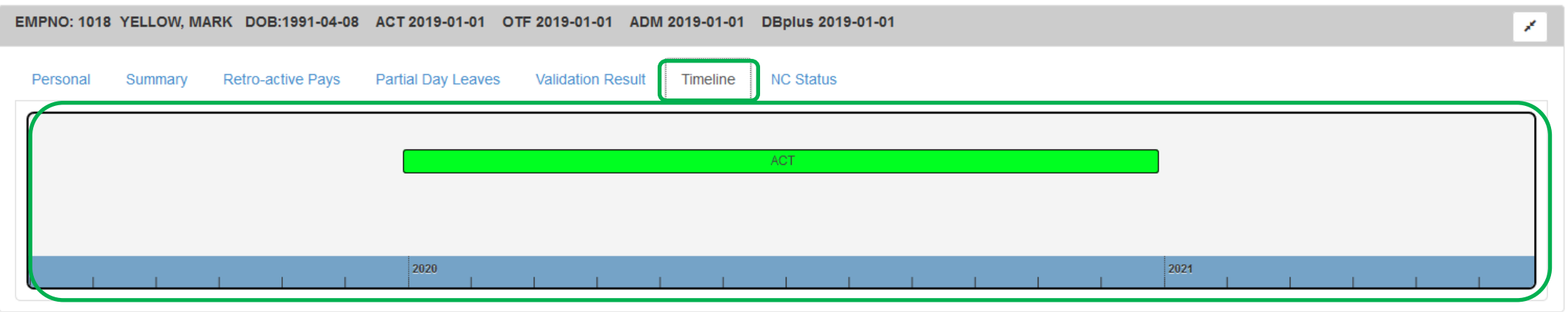

**Status and Payroll Data**  $\pm$  $\backsim$  $\mathbf{x} \mid \mathbf{z}$ a and a series **Annual Salary Rate Plan Design Effective Date** 2020-01-01  $\overline{0}$ **DBplus**  $\overline{\mathcal{S}}$ **Employment Status**  $\backsim$  $\vert$   $\downarrow$ **Employee Type Employee Group ACT - Active** Other than fulltime Administration  $\pm$  $\pm$  $+$ **Employer Contributions Earnings Contributions** 

#### Member Details – NC Status *\*\*New for 2020*

#### **Member Details**

 $\bigcirc$  Help

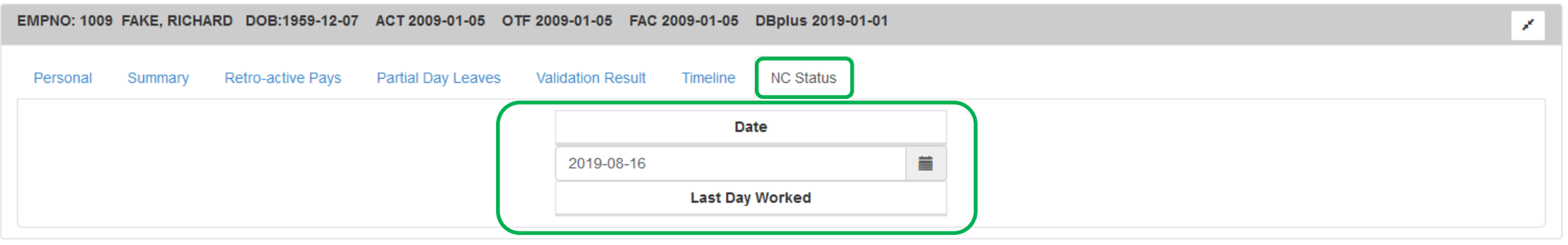

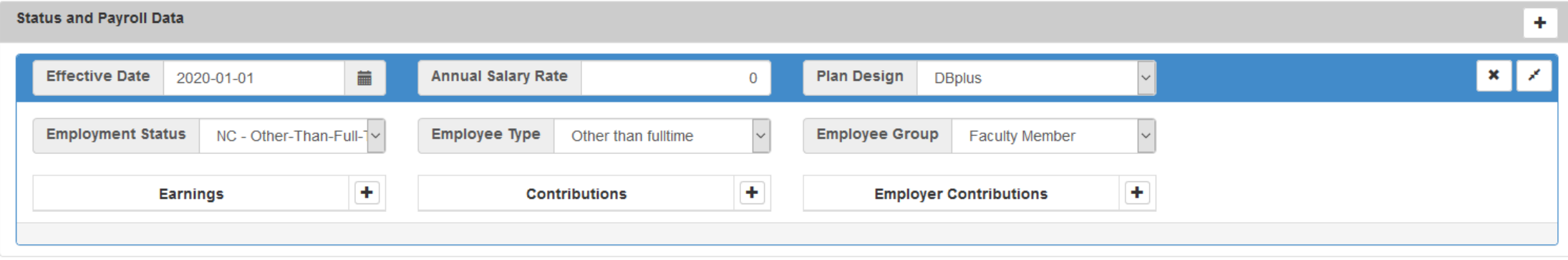

# **DCT Demo – Navigating Member Details**

### DCT Examples

- **1 - Member who has no in year data DBprime/DBplus**
	- **2 - Member who has in year data – on leave**
		- **3 - FT to PT status change**

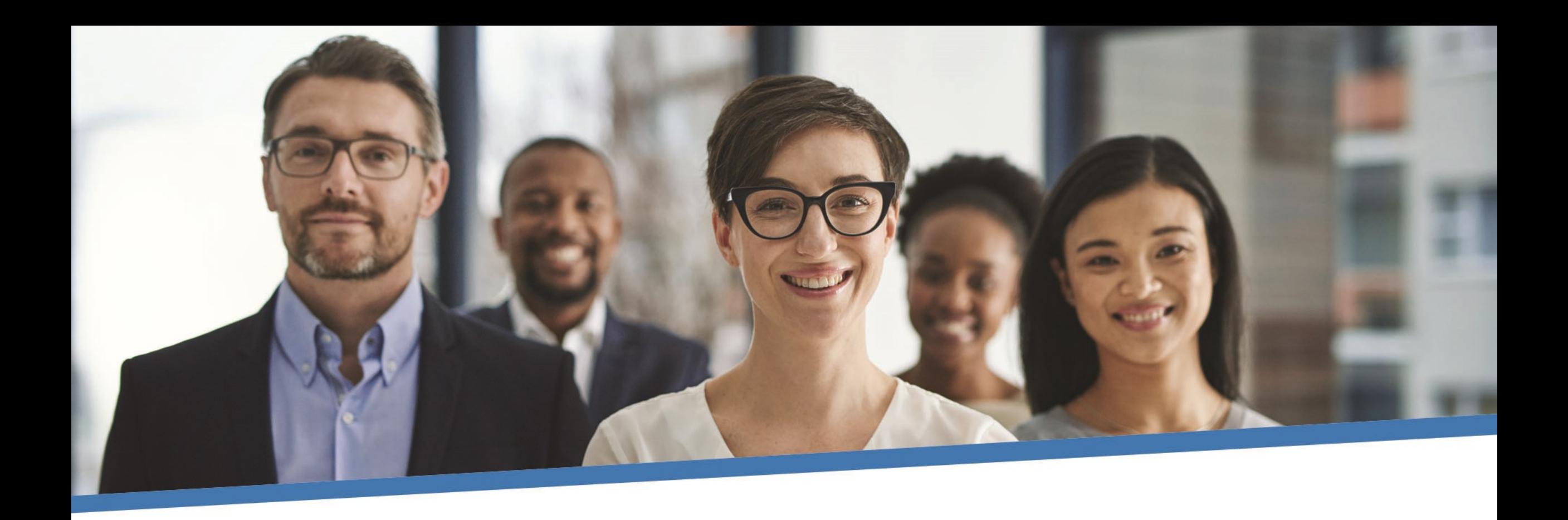

# **Questions?**

# **Exporting DCT Data**

#### Extracting Member Data

- Employers can extract the member data and compare it to their own records, for member reconciliation
- The export option is found under "Utilities" -> "Export Data"
- Employers can export any or all of the following files:
	- Member Demographic Information
	- Member Status Updates
	- Member Earnings, Contributions and Service
	- Member Prior Year Retroactive Payments
	- Member Partial-Day Leave<sup>\*</sup>
	- Members with NC Status

\*Partial-Day Leaves must be entered manually by the employer as they are not part of the Import Data utility. So if there are any, they will have to manually add in the Partial-Day data first, before exporting this type of data. **This will not apply for DBplus members**

These data files can be exported at any point during the data sharing process

## **DCT Demo – Export Data files**

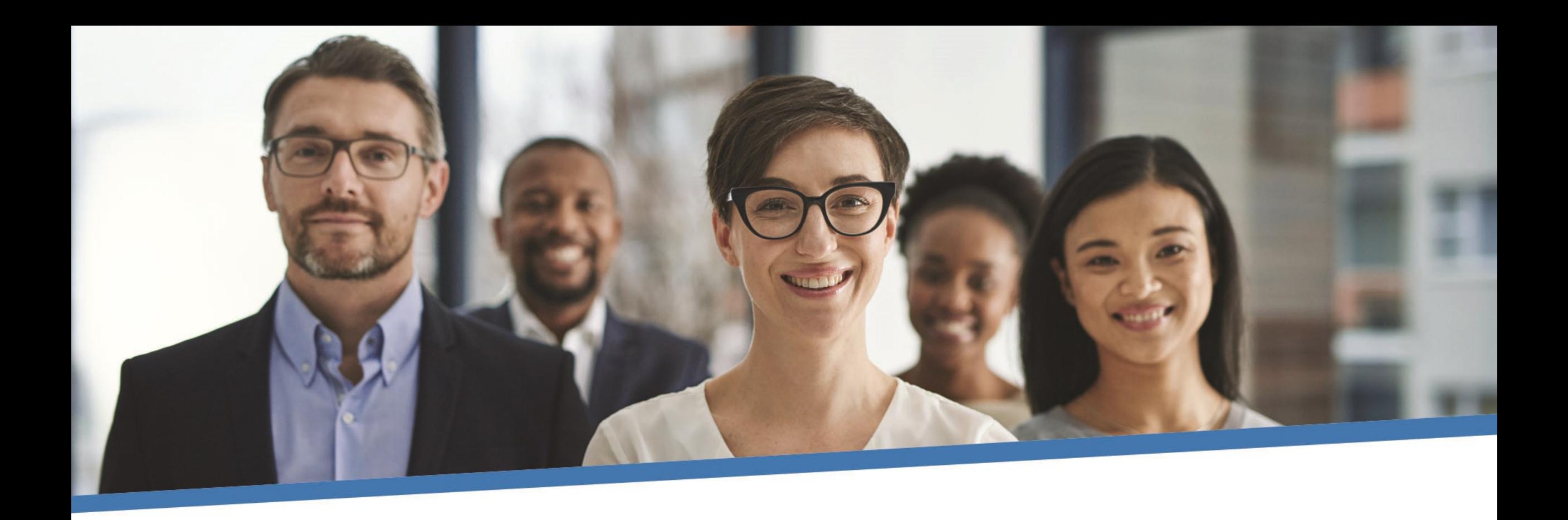

# **Questions?**

# **Importing Data files**

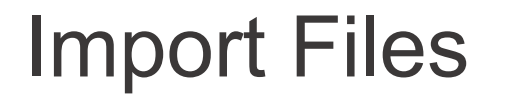

- Data is imported into DCT in the following order:
	- **A) Status Update File**
	- B) Earnings and Contributions File
	- C) Member Information and Year-end Updates (YTD) File
	- D) Prior Year Retroactive Payments File
	- E) Last Day Worked File

## Reporting Employer Contributions

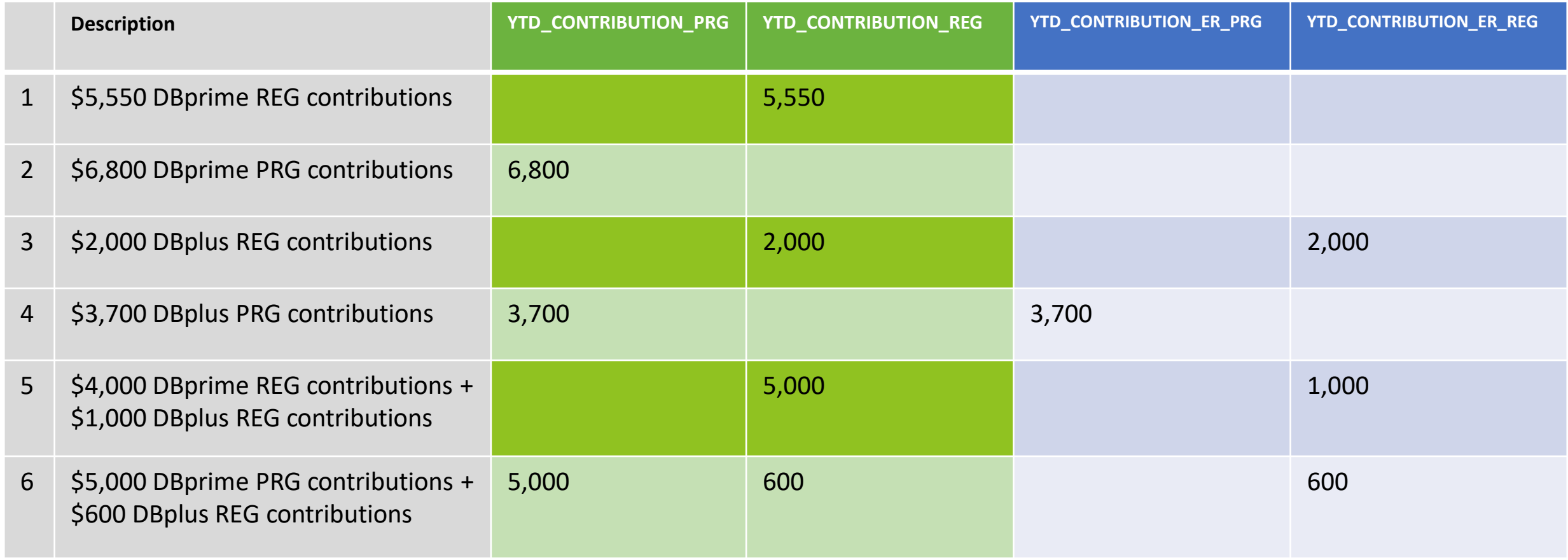

### Employer Import Process

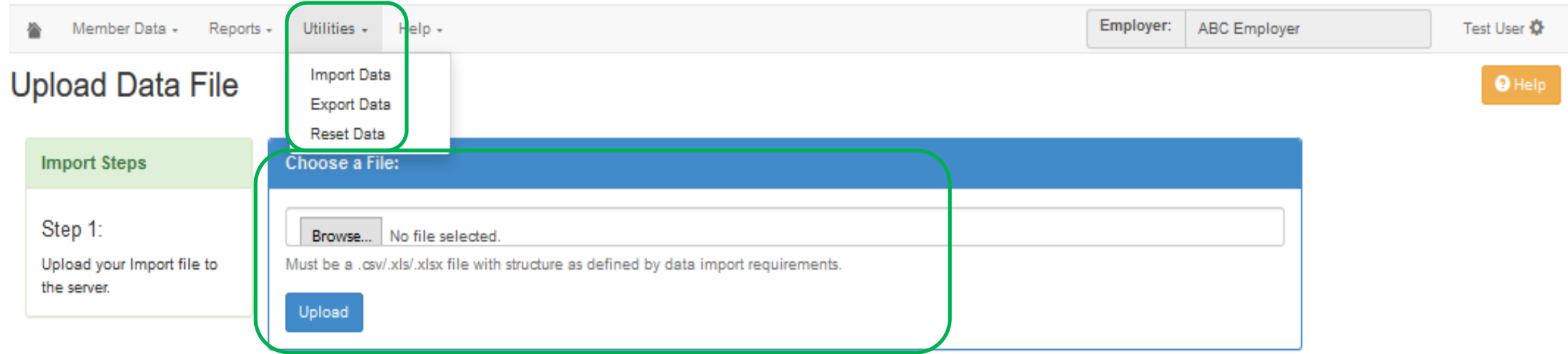

## Import Section

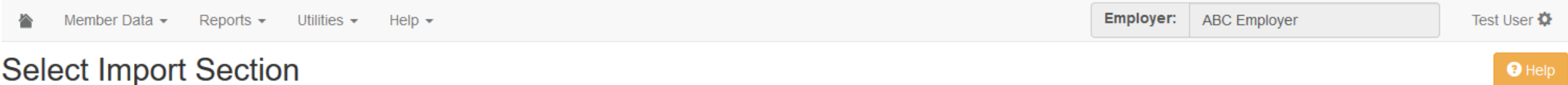

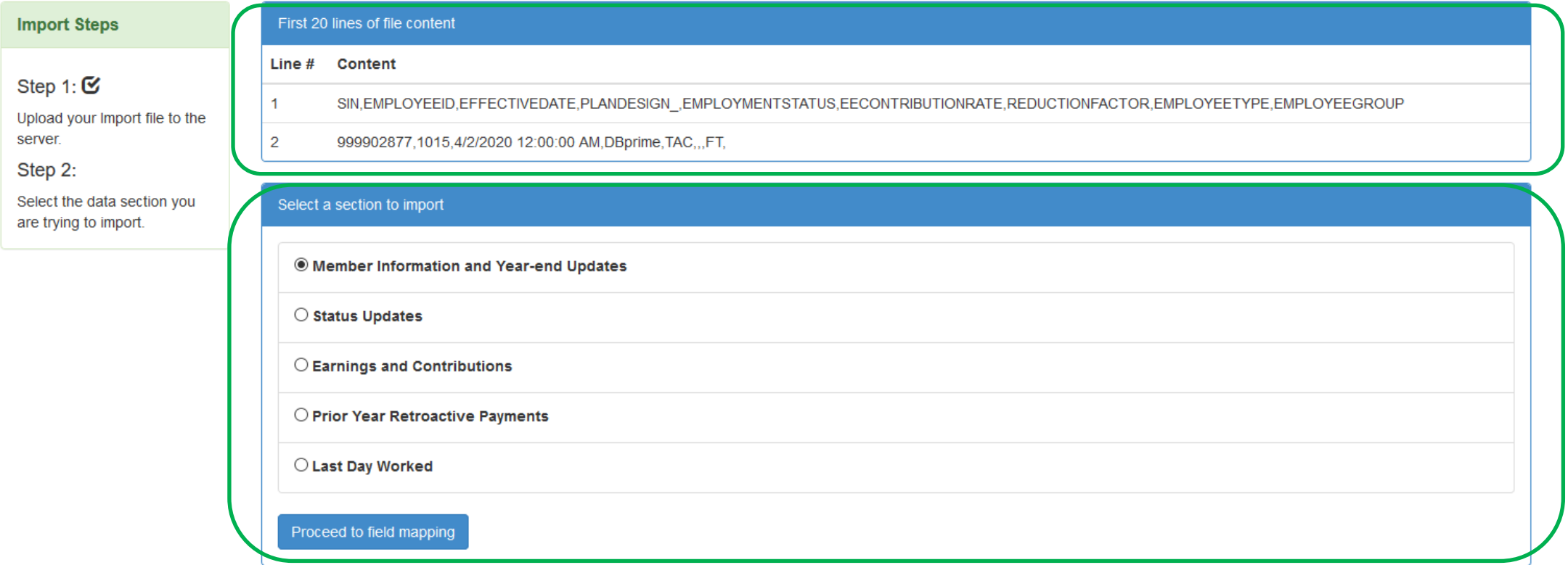

## Field Mapping

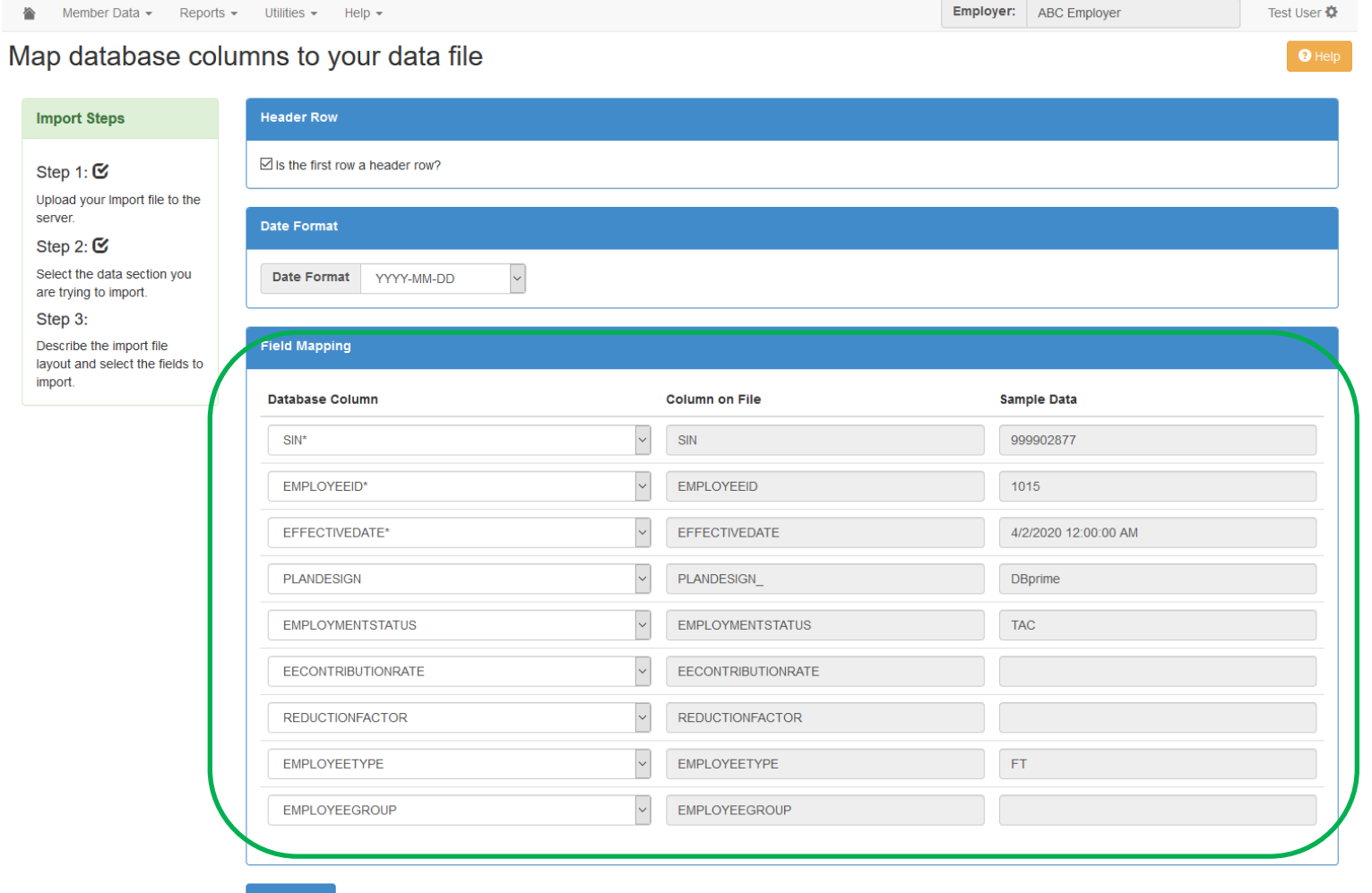

## Import Summary

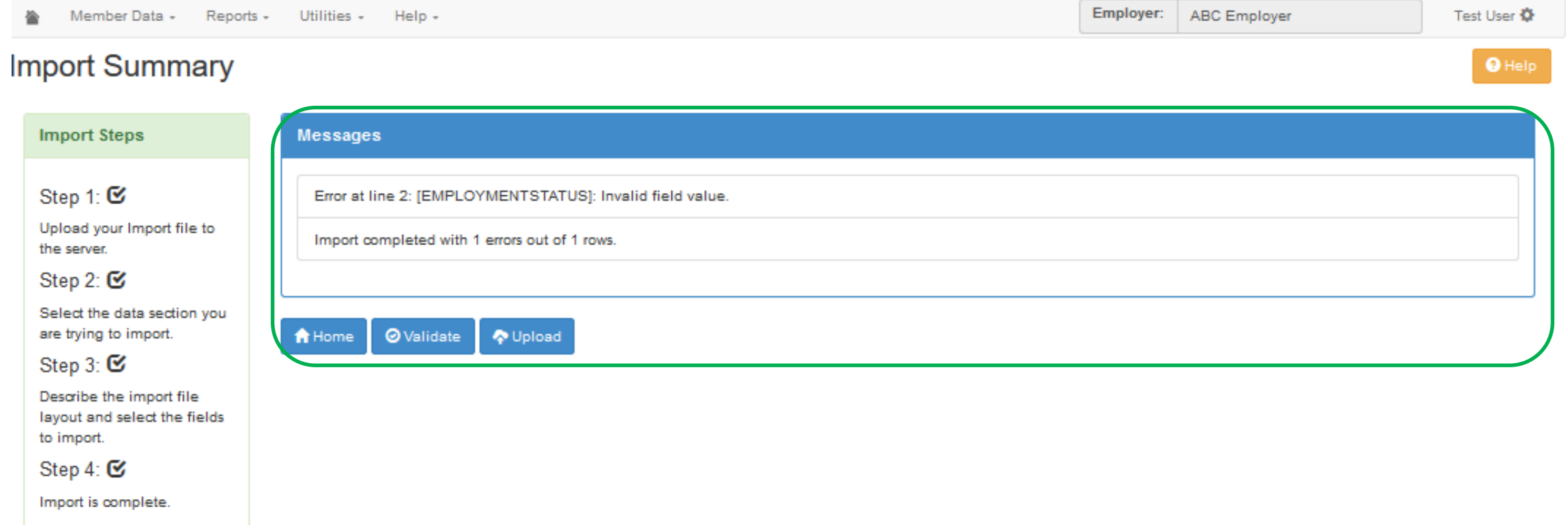

## Running Validations

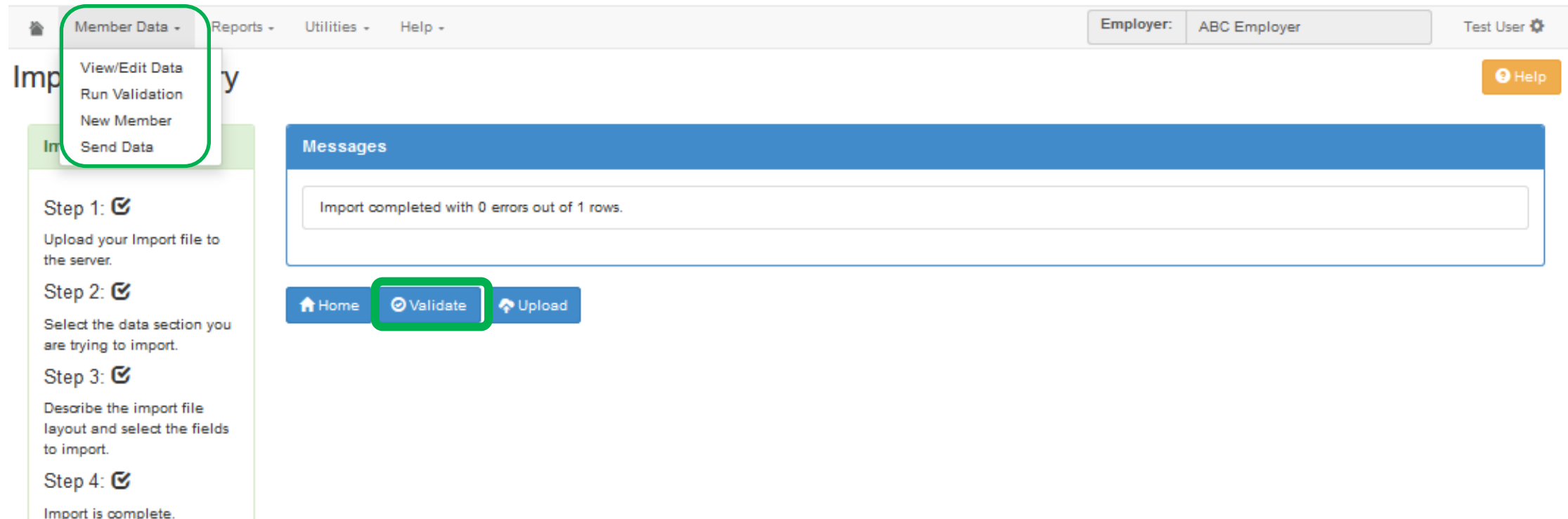

## **DCT Demo – Importing Data files and Data Validations**

**35**

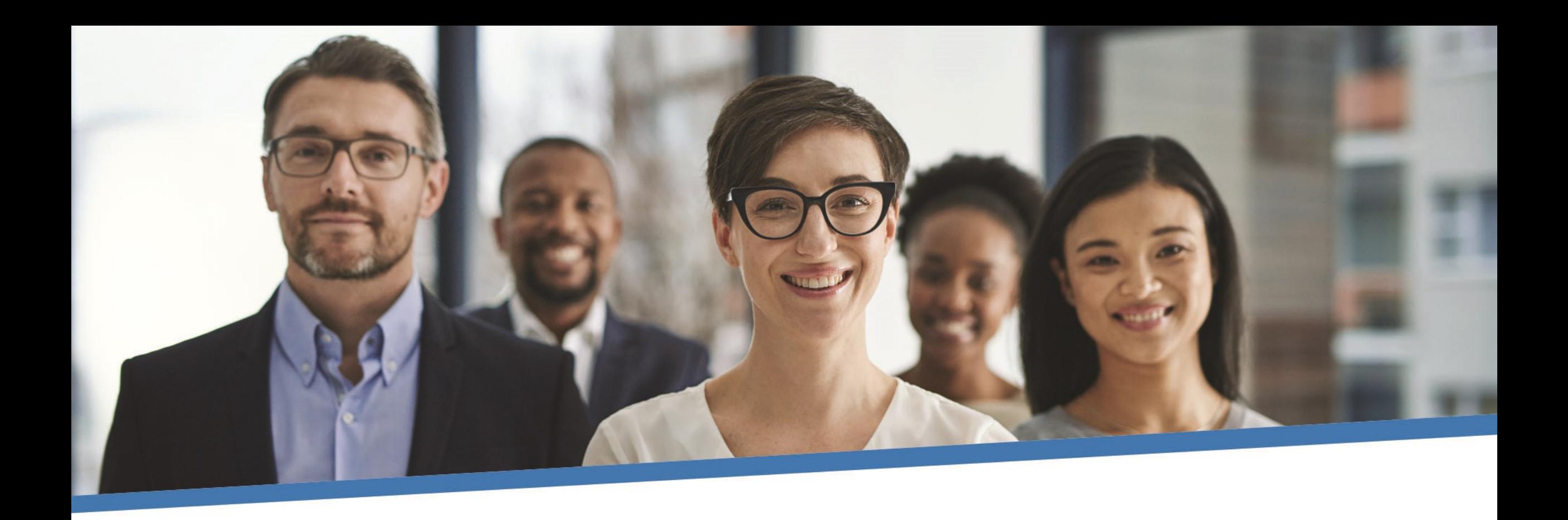

# **Questions?**

# **Reminders**

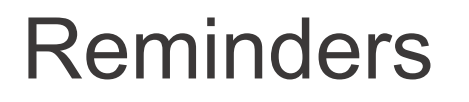

- Ensure all enrolments for 2020 have been sent to CAAT
- There are 2 options when importing pregnancy/parental data
- Report Reduced Workload Statuses
- Always check the Import Error Report for any rejected members
- **.** If you cannot find a member with a changed SIN, search the old SIN before adding again to the DCT
- Send in appropriate Change and Benefit Application Forms as necessary

#### Reminders continued…

- 2020 Retroactive Payments for RET/TER will not appear in the **DCT**
- DBprime: \$150 earnings tolerance for changes in TER/RET/DTH
- DBplus: \$140 change in total employee/employer contributions for TER/RET/DTH
- **Provide contribution worksheets as requested**
- **. If you are making changes to seeded data on DCT, please make** a note under "comments" in Summary tab
- Remember to reconcile data before submitting

### New to 2020 DCT

- Data Problems Report: Members with NC Statuses
- Non-Contributing Members: New tab for Last Day Worked
- Earnings and Contributions File and Member Information and Year End Updates file: New Columns for Employer Regular and Employer Pregnancy contributions for DBplus members
- DBplus employee and employer contribution tolerance is \$1.00

#### Additional Resources

- **DCT Guide**
- **DCT Data Submission checklist**
- **Employer Pension Analyst**

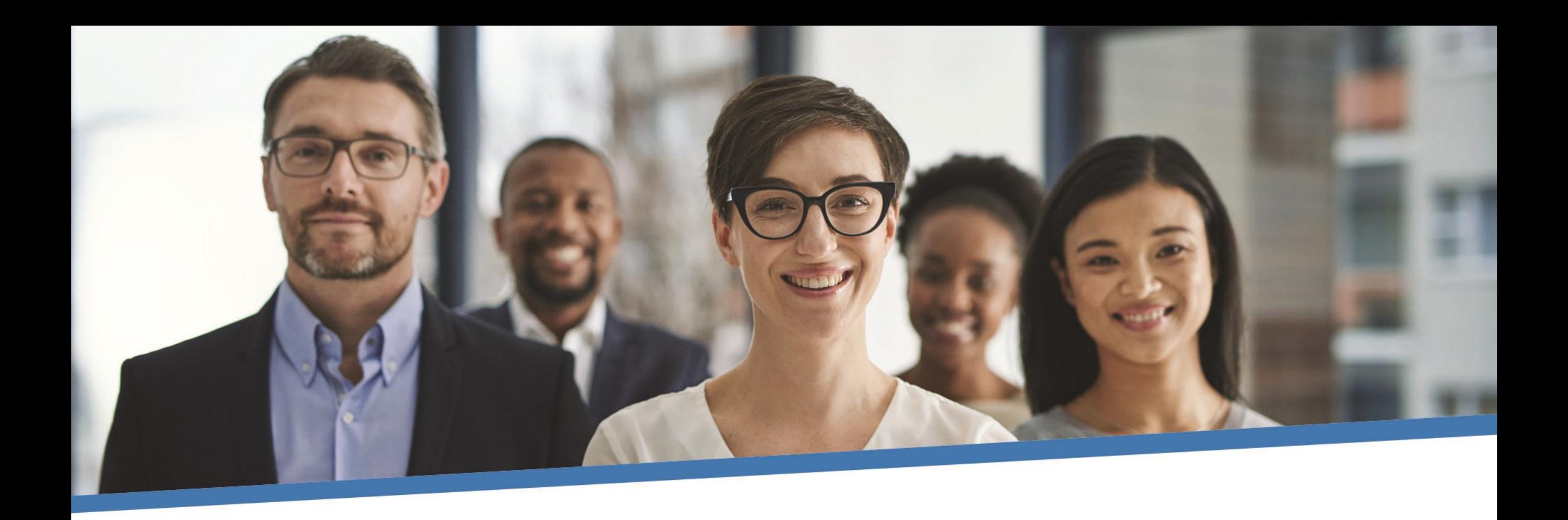

# **Questions?**

## **Contributions Reconciliation CAAT Pension Plan / CAAT RCA**

**Each year the DCT is released to** the employers by our Employer Services team

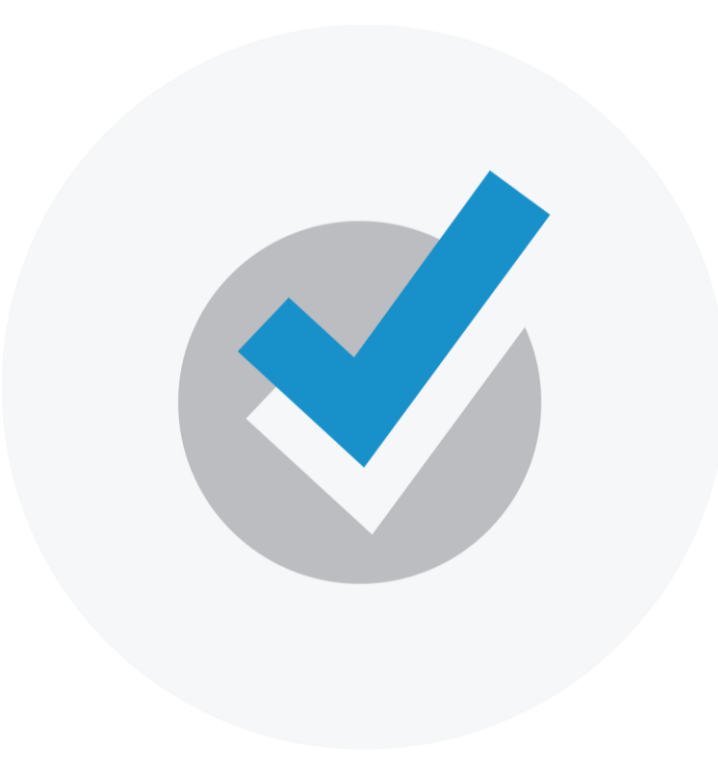

**Excel workbook Excel workbook** (via Email) showing all contributions remitted for both CAAT Pension Plan and the CAAT RCA.

The 2 workbooks contain:

- **1. CAAT Summary of 2020 Contributions**
- **2. CAAT RCA Summary of 2020 Contributions**

Please check the information and confirm it's accurate.

### 1. CAAT Summary of 2020 Contributions

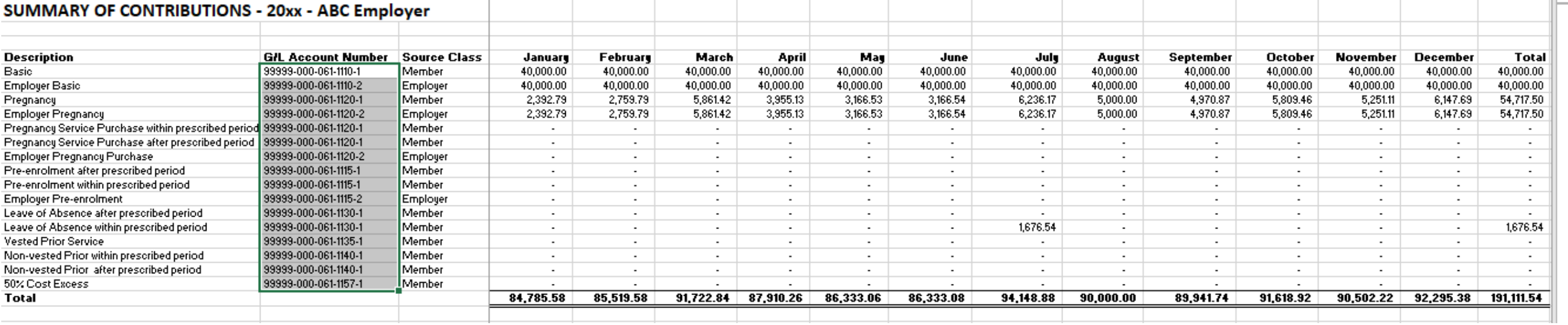

### 2. CAAT RCA Summary of 2020 Contributions

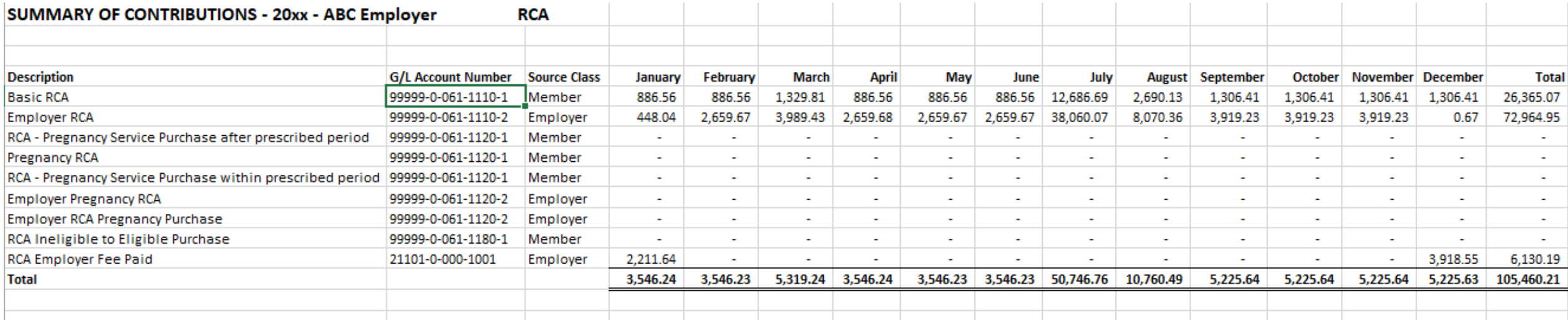

#### **Employer verification**

- Cash sent by the employer or member during the year agrees with CAAT Plan's records
- **If discrepancies are apparent, please reach out with your** concerns, otherwise no confirmation is required if the data agrees with your records

**Employer verification – Confirmation**

▪ Due date is March 19th, 2021

Annual reconciliation

**From Pension Analyst:**

▪ A **Schedule of Adjustments** reconciling contributions from the original DCT submissions made by the employer to the final reconciled totals (from Employer Services)

▪ A copy of the final **Summary Data Report** that shows all membership data after adjustments have been entered

Annual reconciliation

#### **From Finance:**

- CAAT Pension Plan Annual Statement of Contributions
- CAAT RCA Annual Statement of Contributions

#### Annual Reconciliation **CAAT Pension Plan Annual Statement of Contributions**

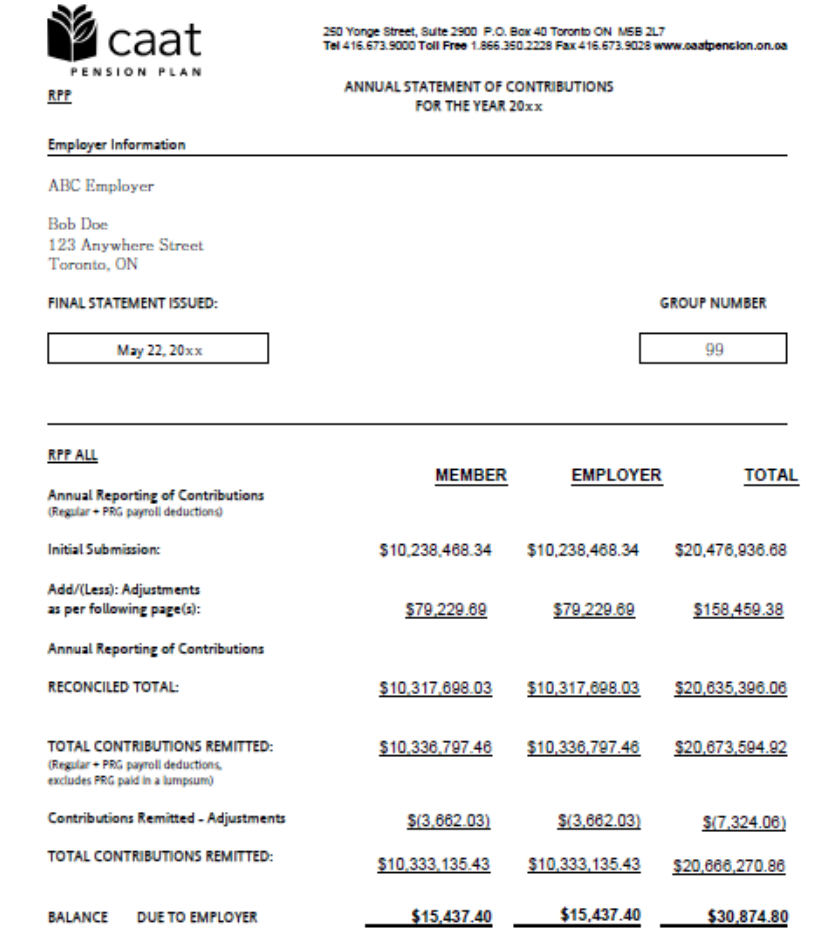

#### Annual Reconciliation **CAAT Pension Plan Annual Statement of Contributions**

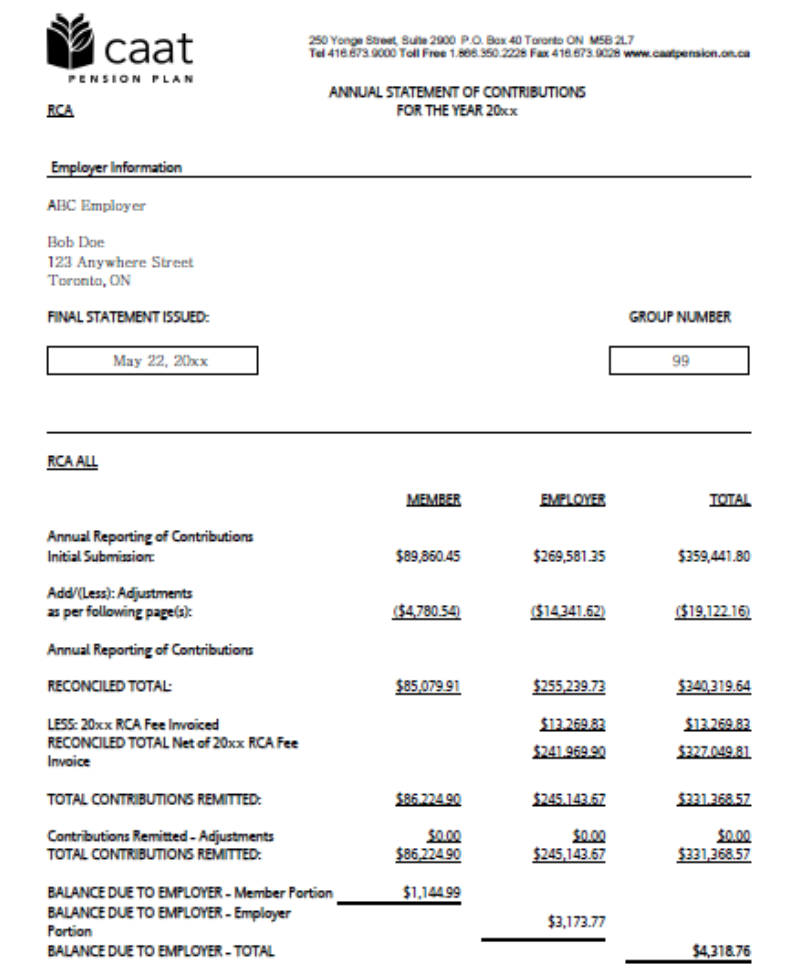

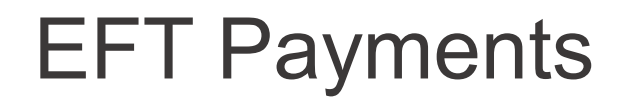

- **Send EFT payment together with invoice**
- **Send invoice by Email:** 
	- **[B1K@cibcmellon.com](mailto:B1K@cibcmellon.com)**
	- **[Finance@caatpension.ca](mailto:Finance%20%3cfinance@caatpension.on.ca%3e)**

### Mailing Cheque Payments

#### **• Mail cheque together with invoice to**

CIBC Mellon

1 York Street, Suite 900

Toronto, ON M5J 0B6

Attention: IPA Department 7th Floor

### DCT balance due to employer

- Please claim the balance owing against your next monthly remittance by showing a credit on the **CAAT RPP and RCA Contribution Remittance Summary form 034-A** under **'Credits - Employer'** and reducing the total remittance amount.
- The regular monthly contribution remittance amounts should remain unaffected.
- Example on next slide

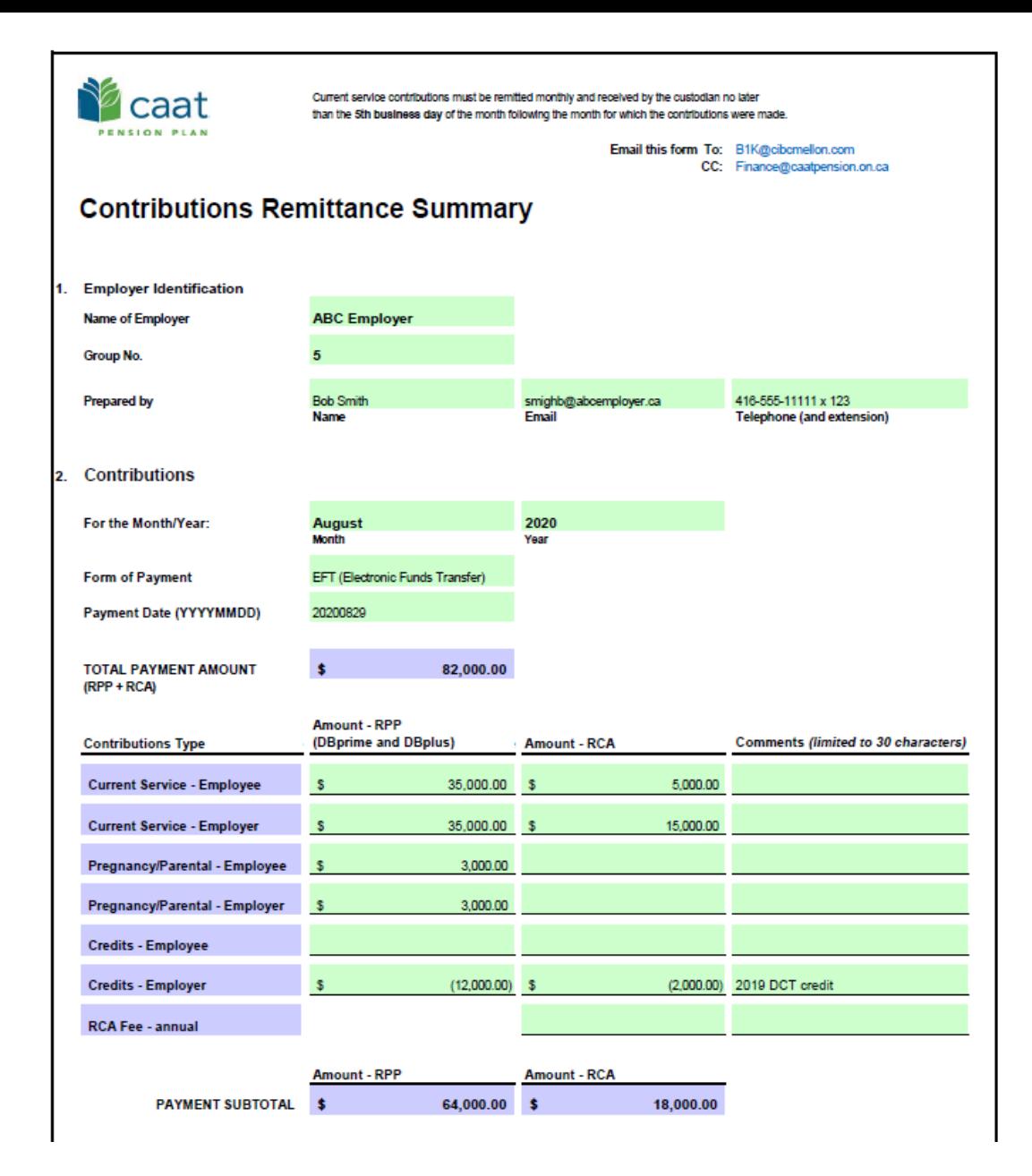

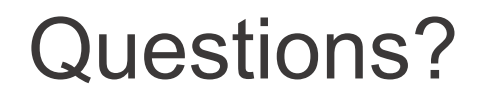

Sean McFarland Finance Administrator [smcfarland@caatpension.ca](mailto:smcfarland@caatpension.ca)

Maisie Au Senior Finance Analyst [mau@caatpension.ca](mailto:mau@caatpension.on.ca)

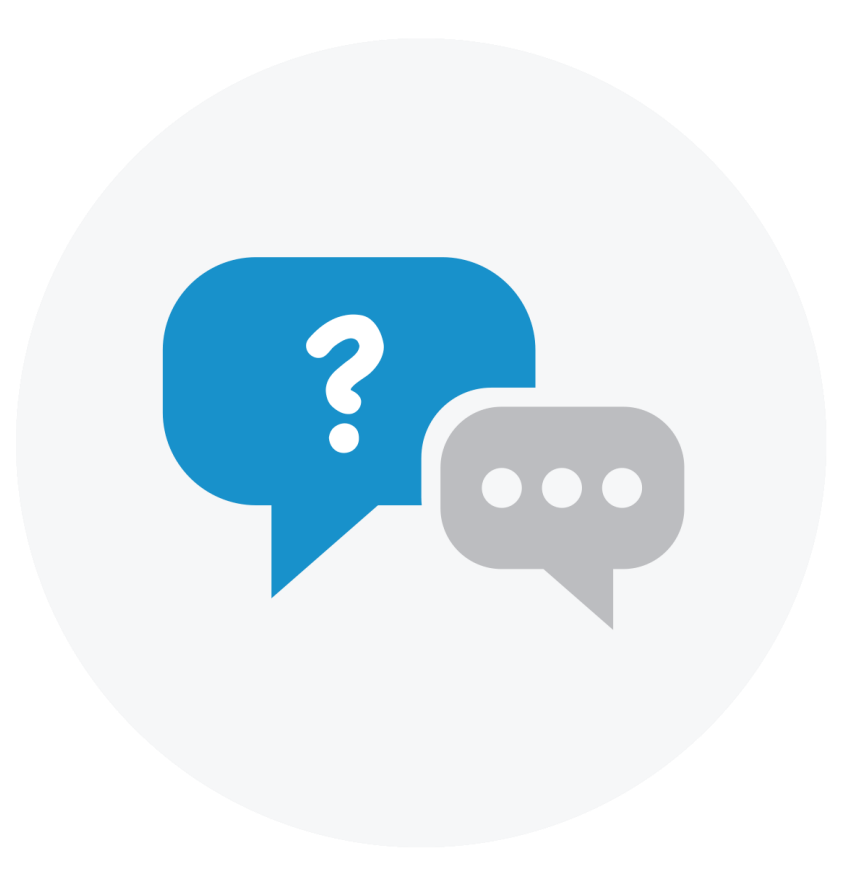

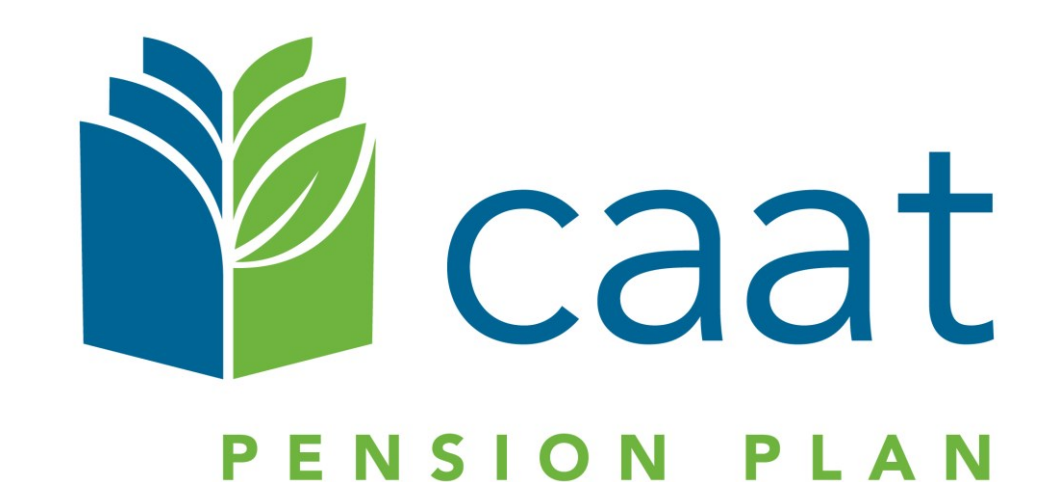